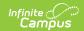

## Individual Education Plan (Arizona) [.2323 and previous]

Last Modified on 06/09/2023 10:38 am CDT

You are viewing a previous version of this article. See Individual Education Plan (Arizona) for the most current information.

Classic View: Student Information > Special Ed > General > Documents

Search Terms: Special Ed Documents

The editors available on the Individual Education Plan provide all required information by the State of Arizona. Editors and fields are listed below. Included here are instructions on entering data into Campus and references to state-defined guidelines.

The current format of this document is the **AZ IEP 2020 Format**. Plan formats are selected in Plan Types.

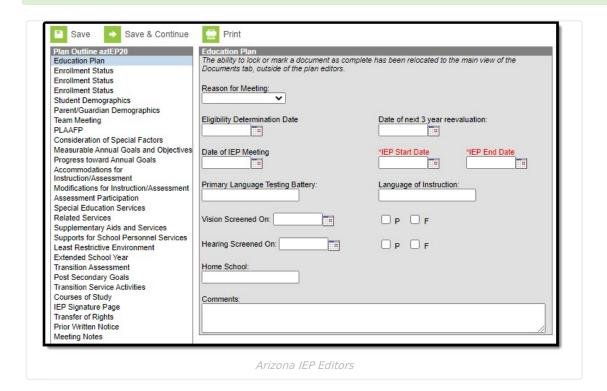

## **Individual Education Plan Editors**

The following table lists the editors available on the student's Individual Education Plan, the section(s) of the print format that include the entered information, a description of what the editor is used for and any special considerations and instructions for using the editor.

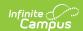

| Editor Name    | Printed Document<br>Section                               | Description                                                                                                    | Special<br>Considerations<br>and Instructions                                                                                                    |
|----------------|-----------------------------------------------------------|----------------------------------------------------------------------------------------------------|----------------------------------------------------------------------------------------------------|
| Education Plan | Parts of the first and second sections of the cover page. | The Education Plan editor includes general meeting and screening information and lists the dates associated with the plan, such as dates the plan is active. | This editor must be saved before continuing to other areas of the plan.  End Date will autopopulate to one year minus one day from the Start Date entered.  The Creation and Modification information for the plan will appear at the bottom of this editor. |

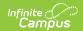

| Editor Name       | Printed Document<br>Section                               | Description                                                                 | Special<br>Considerations<br>and Instructions                                                                                                    |
|-------------------|-----------------------------------------------------------|-----------------------------------------------------------------------------|----------------------------------------------------------------------------------------------------|
| Enrollment Status | Parts of the first and second sections of the cover page. | The Enrollment Editor provides a snapshot of the student's enrollment data. | Clicking Get Special Ed Status from Enrollment will synchronize the information in the editor with the most recent information from the student's Enrollments tool.  If a Disability of SLD or DD is chosen as the Primary Disability or Disability 2, a list of subcategories displays below for further clarification.  When establishing the Plan Type in System Administration, three Enrollment editors are available. Users should choose the editor that best meets their needs. The second editor is the most commonly used. |

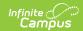

| Editor Name                  | Printed Document<br>Section                               | Description                                                                                                    | Special<br>Considerations<br>and Instructions                                                                                                    |
|------------------------------|-----------------------------------------------------------|----------------------------------------------------------------------------------------------------|----------------------------------------------------------------------------------------------------|
| Student Demographics         | Parts of the first section of the cover page.             | The Student Demographics editor populates basic information about the student such as demographic data, address and school information.                                                                                                    | Clicking Refresh Student Information will synchronize information in the editor with the most recent information entered for the student from the Demographics, Households, Enrollments and School tools. |
| Parent/Guardian Demographics | Parts of the first and second sections of the cover page. | The Parent/Guardian Demographics editor populates based on the established student/guardian relationships created on the student's Relationships tool or indicated by the guardian checkbox on the Households tool. The editor includes Demographics information for the student's guardian. | Clicking Refresh Guardian Information will synchronize information in the editor with the most recent information from the student's guardian's Demographics and Households tools.                        |
| Team Meeting                 | Attendance                                                | The Team Meeting editor lists the team meetings held regarding the student.                                                                                                    | Before team meetings can be added, the student must have team members added on the Team Members tool.  The Print in IEP checkbox must be marked for the team meeting to appear on the printed document.   |

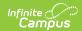

| Editor Name                                                 | Printed Document<br>Section                                               | Description                                                                                                    | Special<br>Considerations<br>and Instructions                                                  |
|-------------------------------------------------------------|---------------------------------------------------------------------------|----------------------------------------------------------------------------------------------------|------------------------------------------------------------------------------------------------|
| Present Level of Academic Achievement and Function (PLAAFP) | Present Level of Academic Achievement and Functional Performance (PLAAFP) | The Present Level of Academic Achievement and Function (PLAAFP) editor provides a summary of the student's current achievement in school. This editor includes areas for parent and student input and a description of various kinds of assistance the student could be receiving. | N/A                                                                                            |
| Consideration of Special Factors                            | Consideration of Special Factors                                          | The Consideration of Special Factors editor identifies possible concerns that may interfere with the student's learning, such as behavior issues, limited English proficiency, visual or communication impairments or assistive technology.                                        | N/A                                                                                            |
| Measurable Annual Goal<br>and Objectives                    | Annual Goals and<br>Benchmarks or Short<br>Term Objectives                | The Measurable Annual Goals and Objectives editor lists the annual goals the student is working toward within the time frame of the IEP and the objectives or benchmarks identified to achieve those goals.                                                                        | The ESY checkbox should be marked if the student is ESY Eligible to display in the ESY editor. |

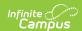

| Editor Name                                | Printed Document<br>Section                 | Description                                                                                                    | Special<br>Considerations<br>and Instructions                                                  |
|--------------------------------------------|---------------------------------------------|----------------------------------------------------------------------------------------------------|------------------------------------------------------------------------------------------------|
| Progress toward Annual<br>Goals            | Progress toward Annual<br>Goals             | The Progress toward Annual Goals editor is used to document the manner is which the student's progress toward the annual goals and the extent to which the progress is sufficient to enable the student to achieve the goals.                                 | The ESY checkbox should be marked if the student is ESY Eligible to display in the ESY editor. |
| Accommodations for Instruction/Assessments | Accommodations for Instruction/Assessments  | The Accommodations for Instruction/Assessments editor is used to document any changes in how the student accesses information and demonstrates learning. Accommodations do not substantially change the instructional level, content or performance criteria. | N/A                                                                                            |
| Modifications for Instruction/Assessments  | Modification for<br>Instruction/Assessments | The Modification for Instruction/Assessments editor is used to document any modifications to the student's curriculum and expectations of the student's mastery of essential skills.                                                                          | N/A                                                                                            |
| Assessment Participation                   | Assessment<br>Participation                 | The Assessment Participation editor is used to document the manner in which the student will participate in assessments.                                                                                                    | N/A                                                                                            |

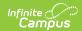

| Editor Name                               | Printed Document<br>Section               | Description                                                                                                    | Special<br>Considerations<br>and Instructions                                                                                                    |
|-------------------------------------------|-------------------------------------------|----------------------------------------------------------------------------------------------------|----------------------------------------------------------------------------------------------------|
| Special Education Services                | Special Education and<br>Related Services | The Special Education Services editor lists services provided to the student in a Special Education setting.                                            | Only active Services with a Type of Normal Service can be included in this editor. Services and Service Positions are established in System Administration. |
| Related Services                          | Special Education and<br>Related Service  | The Related Services editor lists developmental, corrective or other supportive services required to assist the student with a disability.              | Only active Services with a Type of <i>Related</i> can be included in this editor. Services and Service Positions are established in System Administration. |
| Supplementary Aids and Services           | Special Education and<br>Related Service  | The Supplementary Aids and Services editor lists additional supports provided to the student, such as consultations.                                    | Only active Services with a Type of Supplementary can be included in this editor. Services and Service Positions are established in System Administration.  |
| Supports for School<br>Personnel Services | Special Education and<br>Related Service  | The Supports for School<br>Personal Services editor<br>lists services for school<br>staff to assist them in<br>providing special<br>education services. | Only active Services with a Type of Support can be included in this editor. Services and Service Positions are established in System Administration.        |

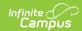

| Editor Name                      | Printed Document<br>Section                            | Description                                                                                                    | Special<br>Considerations<br>and Instructions                                                                                                    |
|----------------------------------|--------------------------------------------------------|----------------------------------------------------------------------------------------------------|----------------------------------------------------------------------------------------------------|
| Least Restrictive<br>Environment | Placement Determination: Least Restrictive Environment | The Least Restrictive Environment editor records information related to the student's placement and interaction with non- disabled peers.                                                                                                    | N/A                                                                                                    |
| Extended School Year             | Extended School Year                                   | The Extended School<br>Year editor indicates if<br>extended school year<br>services are needed for<br>the student to complete<br>his or her education.                                                                                                    | Template Banks are established in System Administration and available by clicking the white paper icon next to the Comments area.                                                      |
| Transition Services              | Needed Transition<br>Services                          | The Transition Services editor identifies specific post secondary transition services provided to the student in various areas and strategies designed to improve the student's post secondary success.                                                                               | Template Banks are established in System Administration and available by clicking the white paper icon next to the Strategy area.                                                      |
| Post Secondary Goals             | Post Secondary Goals                                   | The Post Secondary Goals editor is used to document the student's goals for post secondary life and/or education.                                                                                                    | N/A                                                                                                    |
| Transition Services Activities   | Transition Services Activities                         | The Transition Services editor includes sections for describing possible transition options based on student preference and transition assessment results, goals related to the student's post-secondary achievement and a summary of the student's projected graduation information. | Template Banks are established in System Administration and available by clicking the white paper icon next to the Training/Education, Employment and Independent Living Skills areas. |

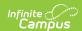

| Editor Name          | Printed Document<br>Section         | Description                                                                                                    | Special<br>Considerations<br>and Instructions                                                                                                    |
|----------------------|-------------------------------------|----------------------------------------------------------------------------------------------------|----------------------------------------------------------------------------------------------------|
| Courses of Study     | Courses of Study                    | The Courses of Study editor lists the courses the student will need to complete to meet the established post secondary goals.                                                                                                    | Template Banks are established in System Administration and available by clicking the white paper icon next to the Course of Study area.                                  |
| IEP Signature Page   | Public School IEP<br>Signature Page | The IEP Signature Page includes the language found on the printed document for verifying that appropriate communication with the needed individuals was completed, including a list of documents that may need to be provided to the signer. | This signature page is used for public school students. The checkboxes in this section indicate which documents the parent/guardian received at the meeting for this IEP. |
| Transfer of Rights   | Transfer of Rights                  | The Transfer of Rights editor indicates when the student was notified of the transfer of rights that will occur when the student turns 18.                                                                                                   | N/A                                                                                                    |
| Prior Written Notice | Prior Written Notice                | The Prior Written Notice editor provides a space for descriptions and explanations related to proposed or refused actions for a student.                                                                                                    | N/A                                                                                                    |
| Meeting Notes        | Meeting Notes                       | The Meeting Notes editor is used to document any notes related to the meeting.                                                                                                    | N/A                                                                                                    |